After you register your school and add your name as coach you need to wait until they approve you…Normally 24 hrs…

Add the meet to your schedule:

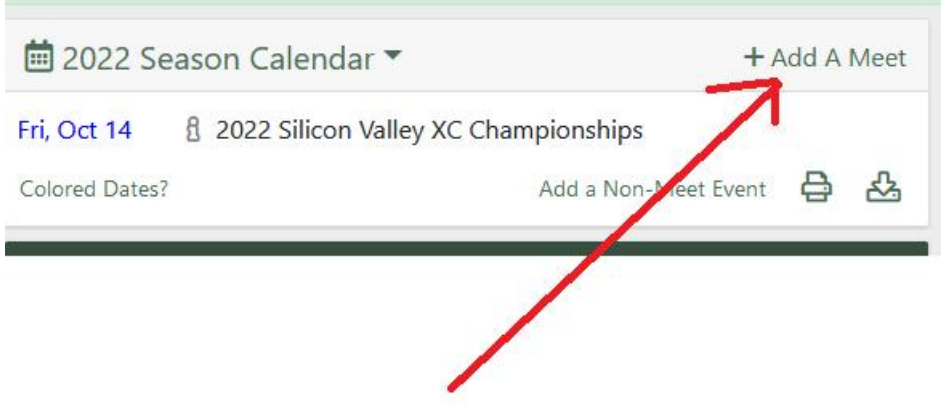

Search "2022 Silicon Valley":

Then Click on the Meet:

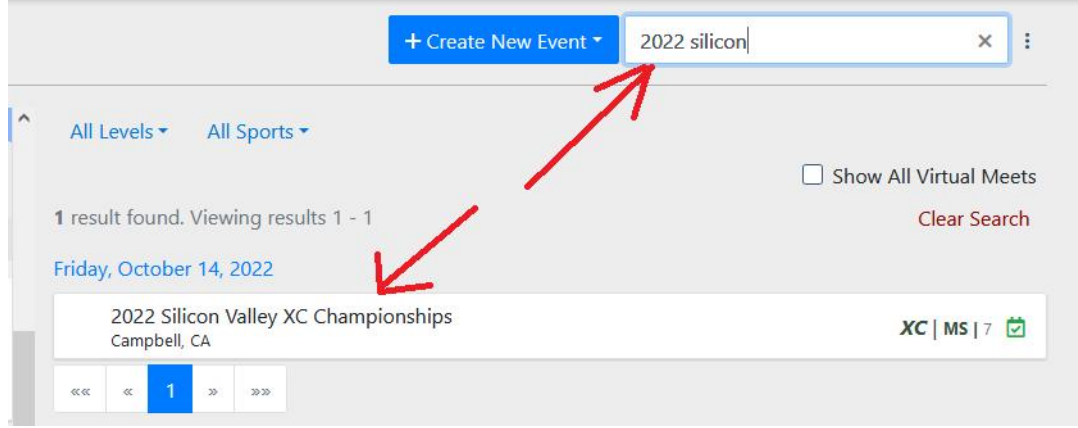

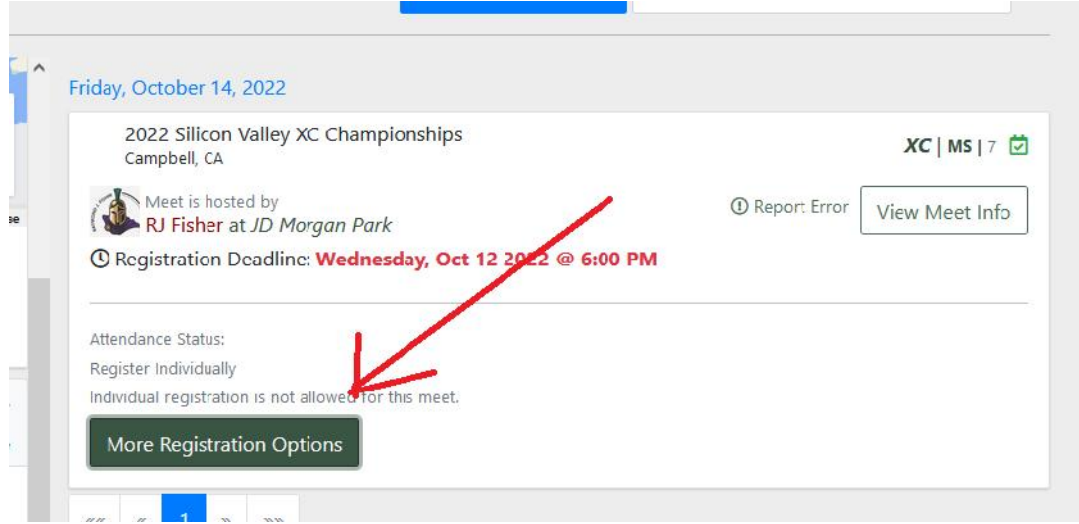

## **Register your athletes**

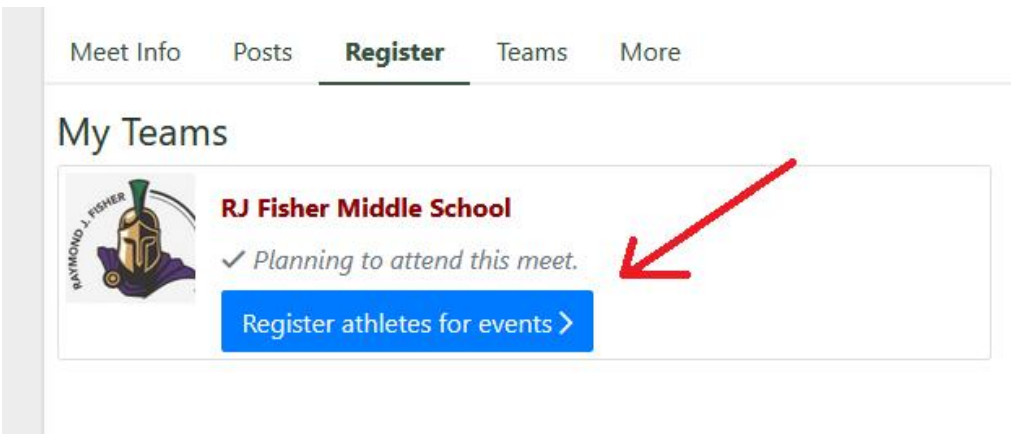

You can upload the entire roster or each individual:

Then you can just select the Middle School Selector to add them to the meet…You're done!

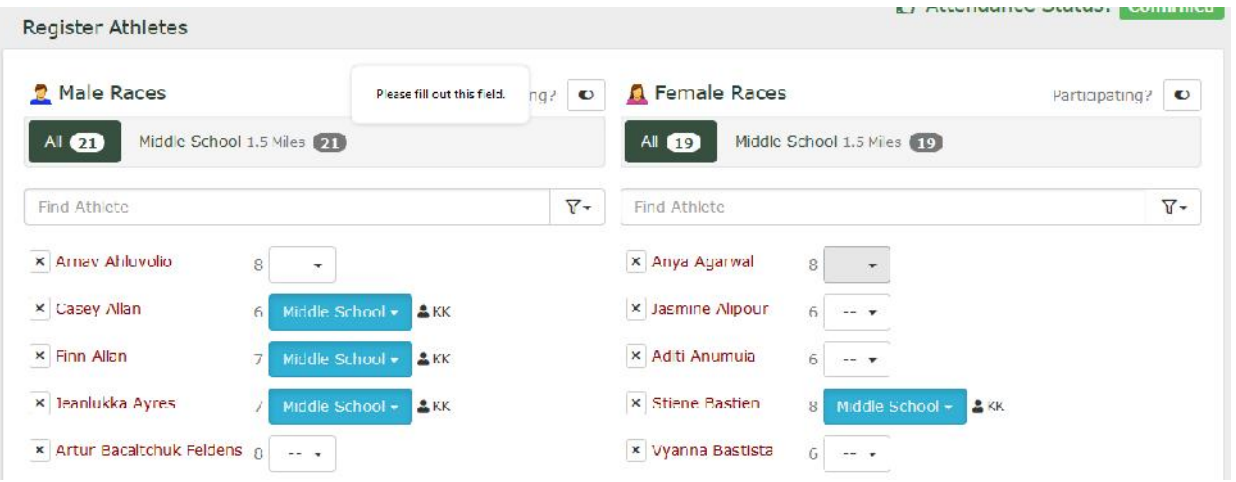